## **Zoning Massing Diagram**

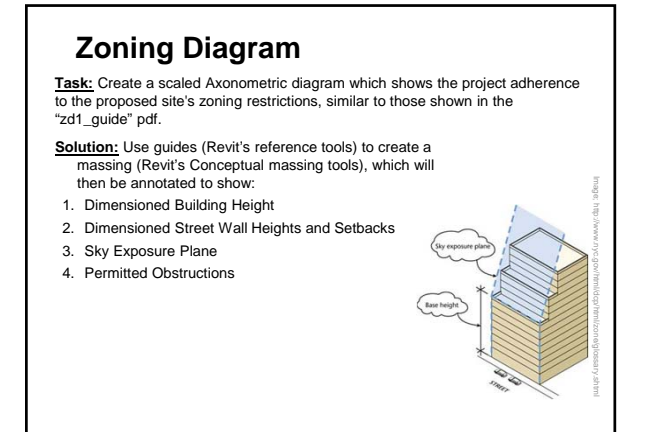

## **Application**

- I. Create a component, in the mass family category, to House all of the zoning massing geometry.
- II. Place named guides along property lines and as required. a. Determine site restriction based on zoning analysis. b. Use Reference Planes as a guide for the restrictions (*ex. Reference plane along property lines and in elevation view at 60' above the 0'-0" grade level for street wall height*).
- III. Create Massing geometry from planes.
	- a. Draw model line work to be used a basis for 3d form which is locked to previously created references.
	- b. Use Model line work to create form of massing which complies with restrictions.

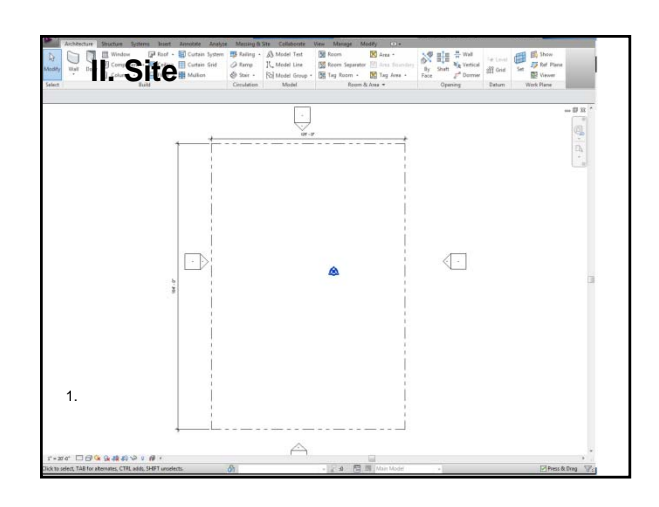

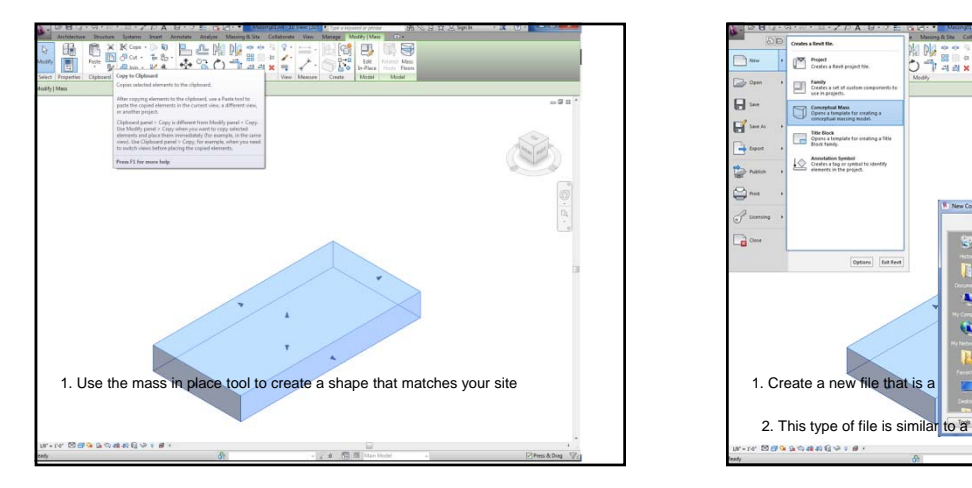

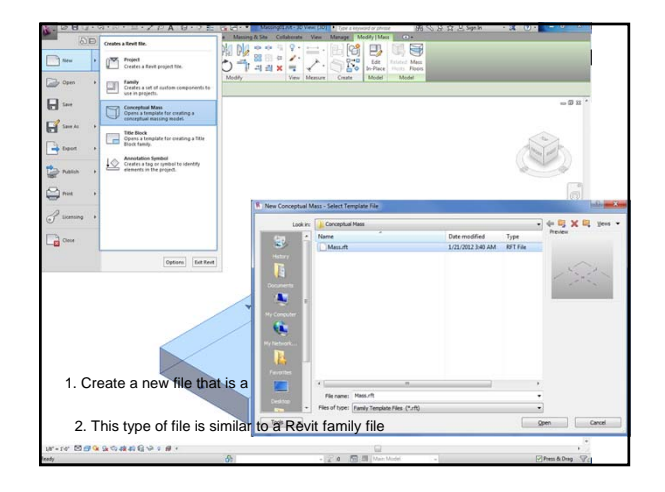

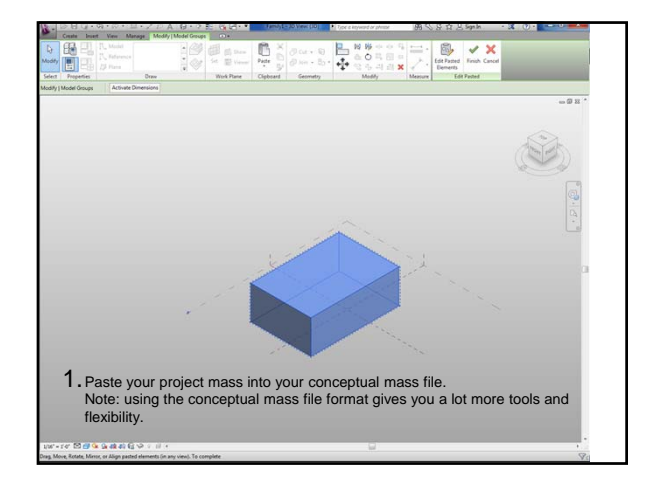

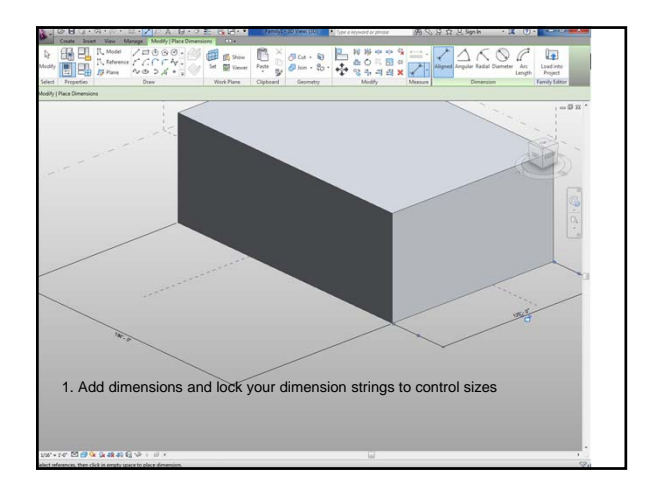

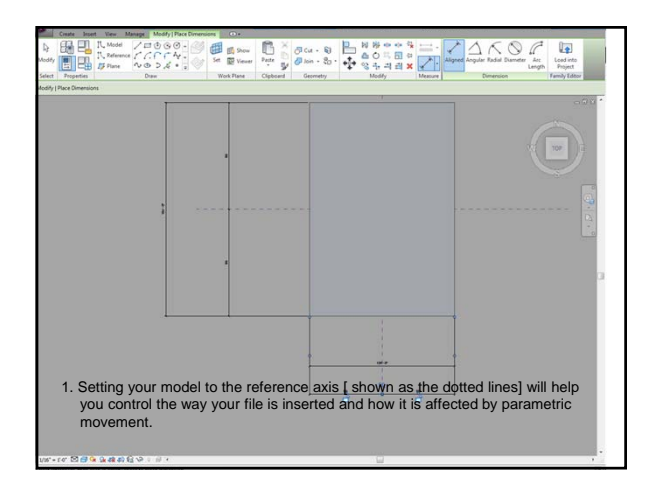

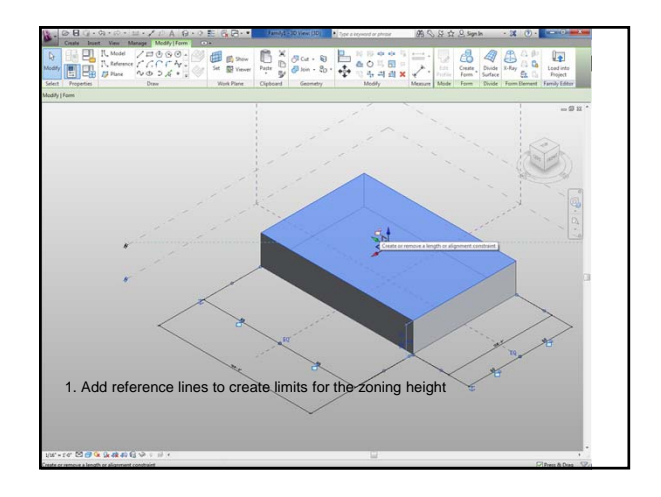

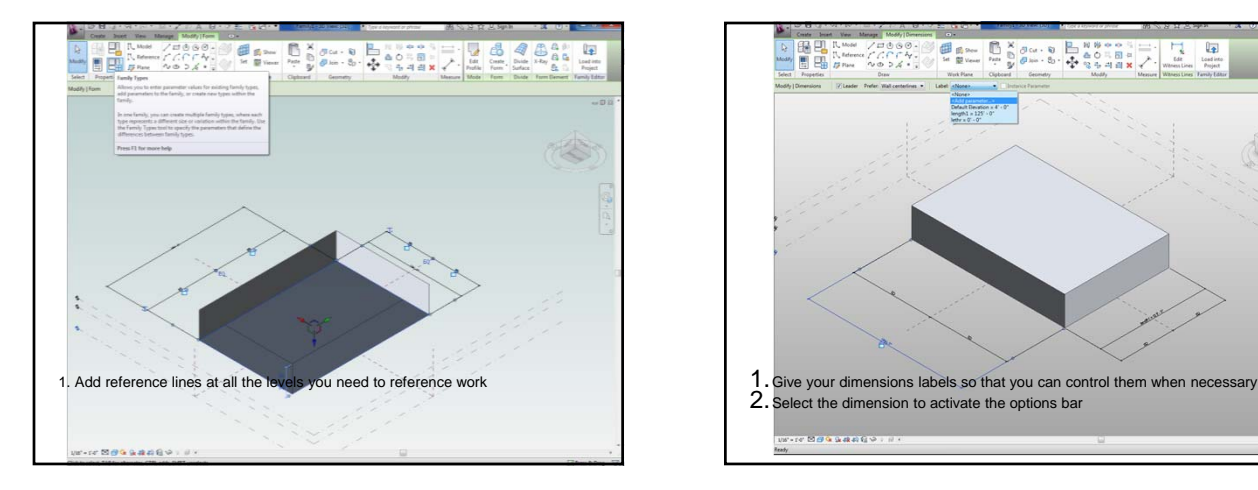

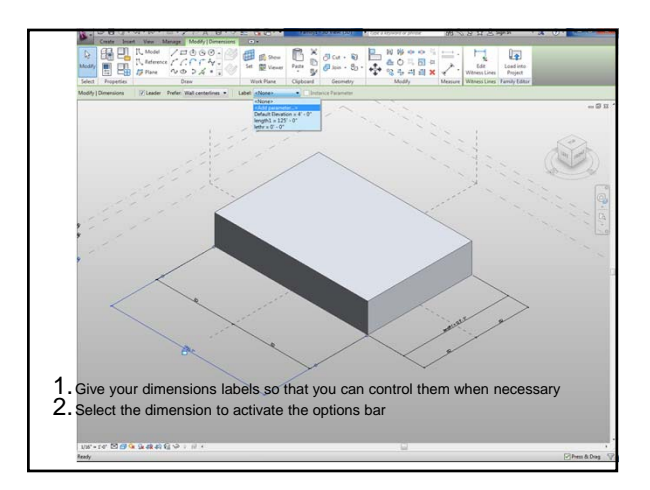

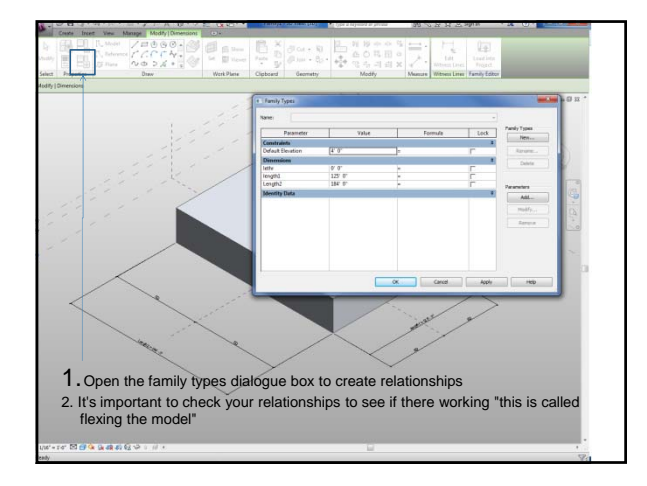

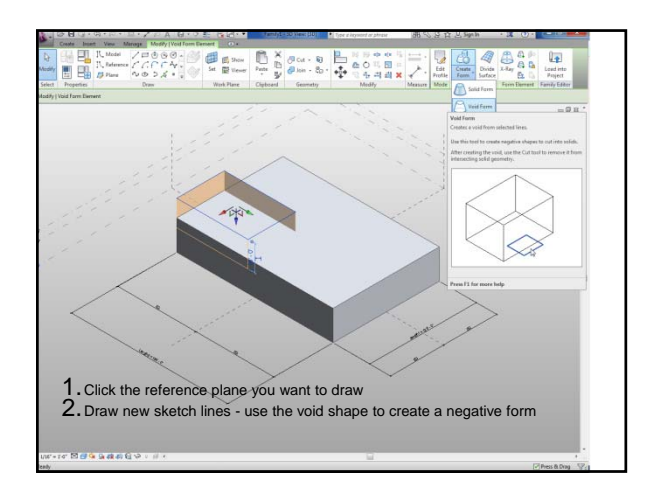

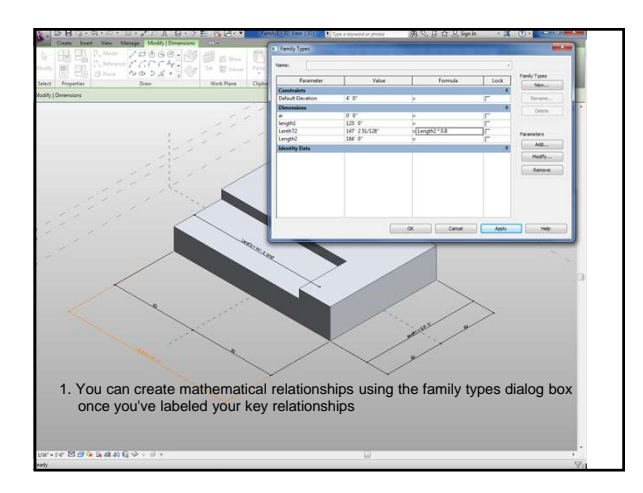

1.

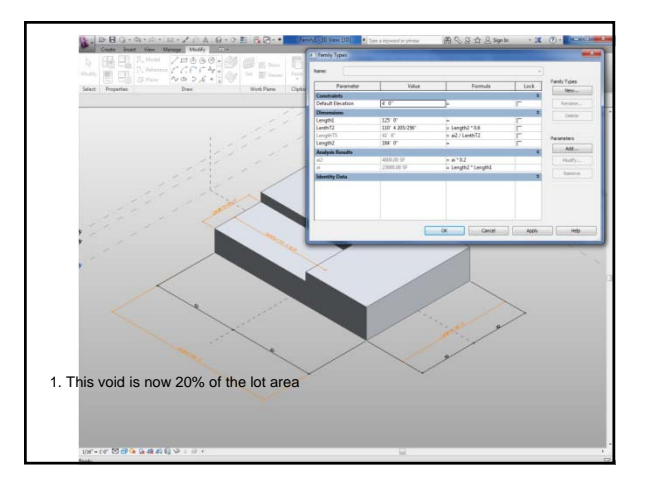

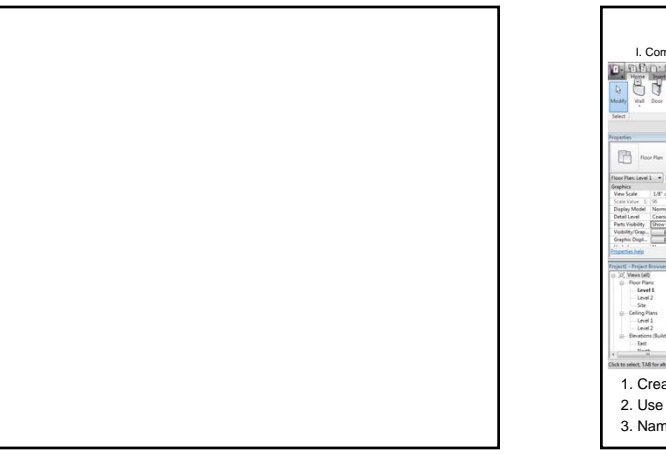

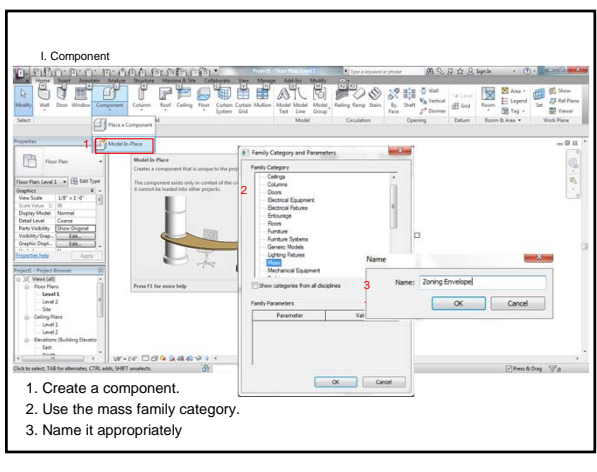

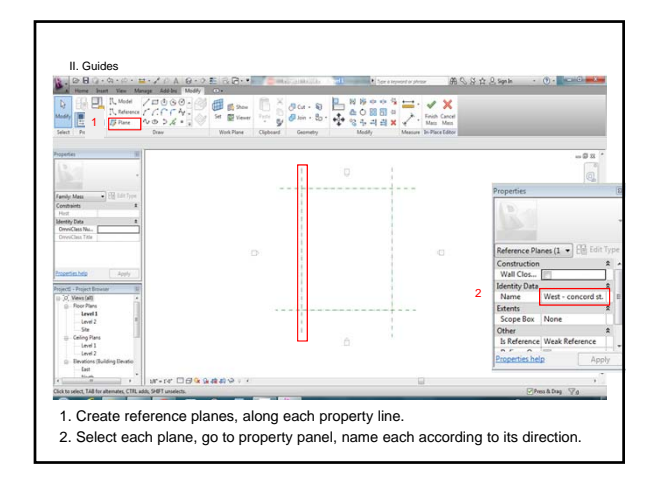

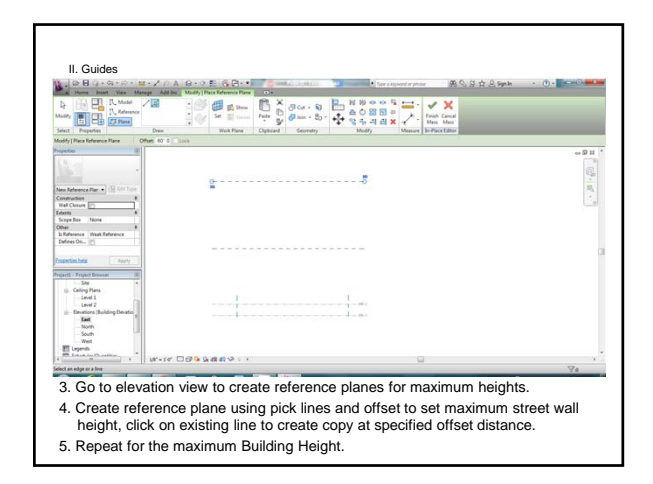

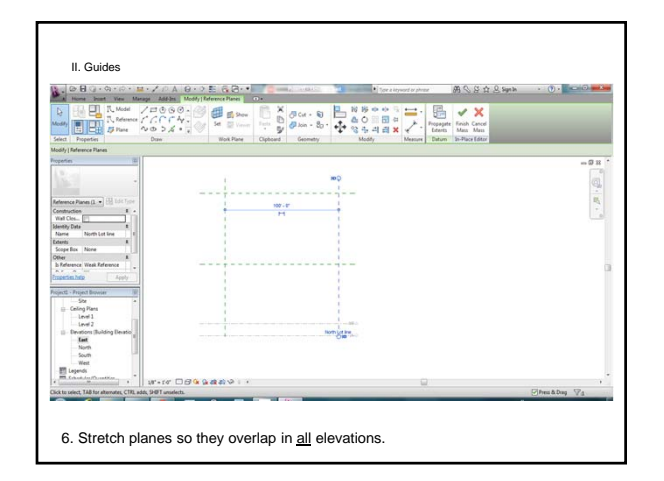

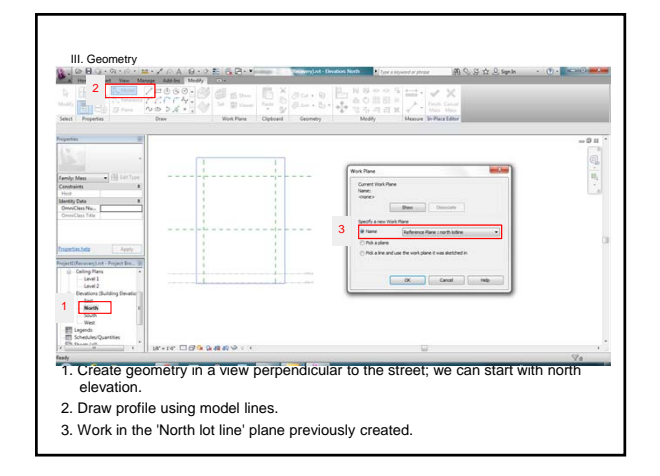

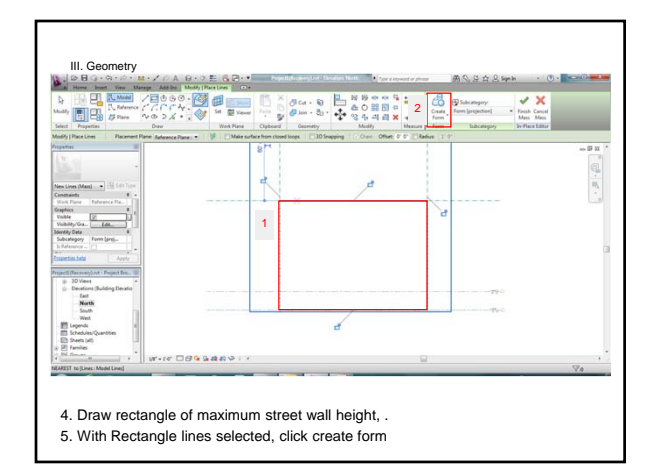

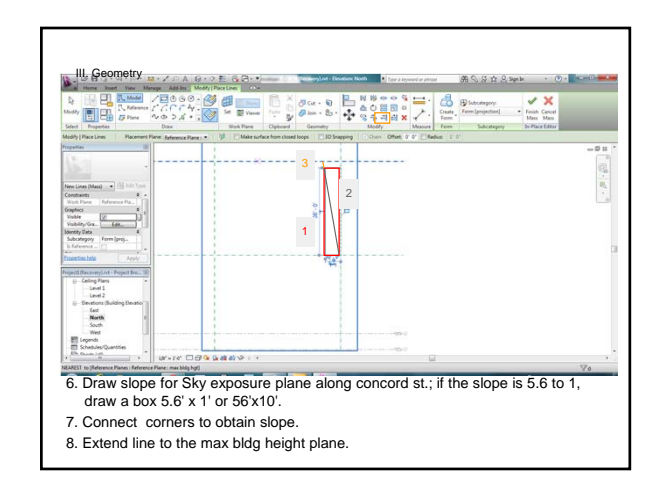

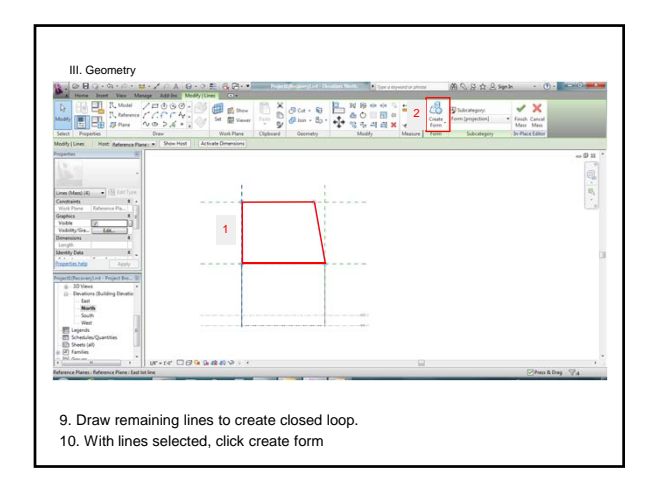

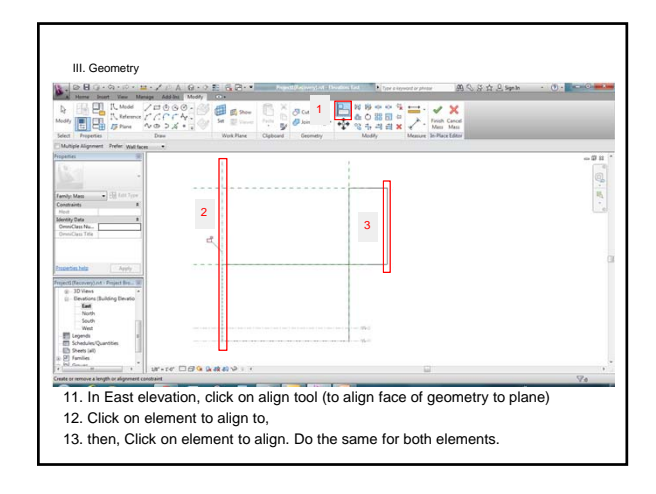

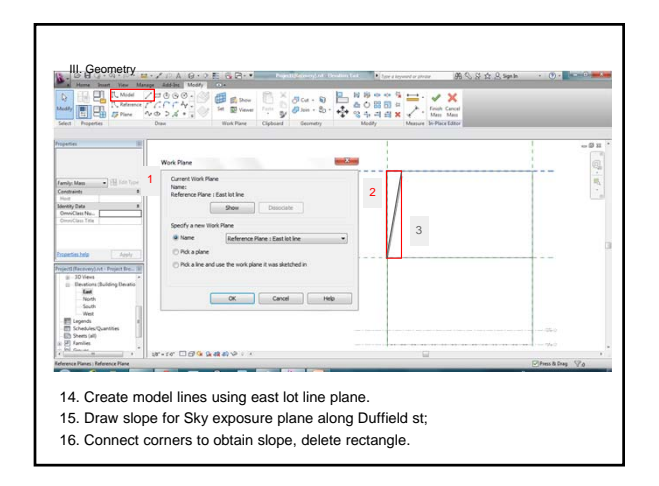

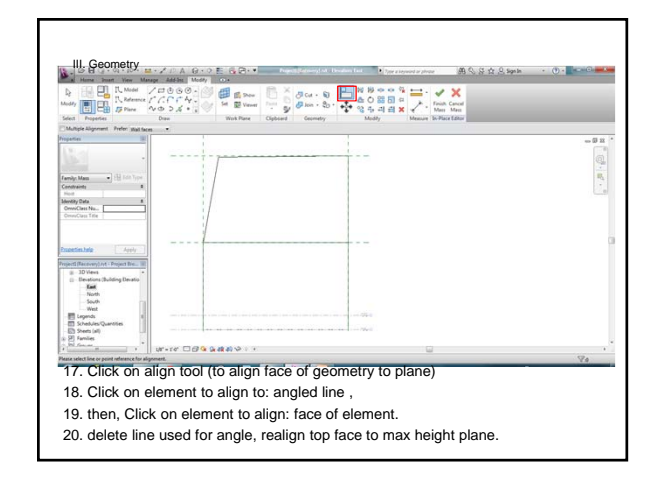

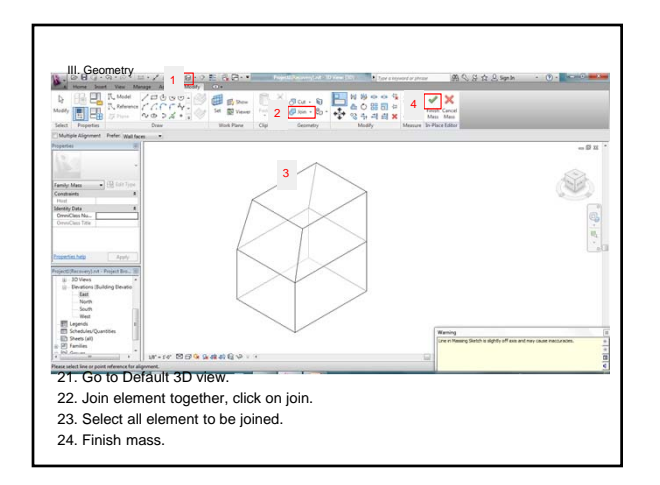

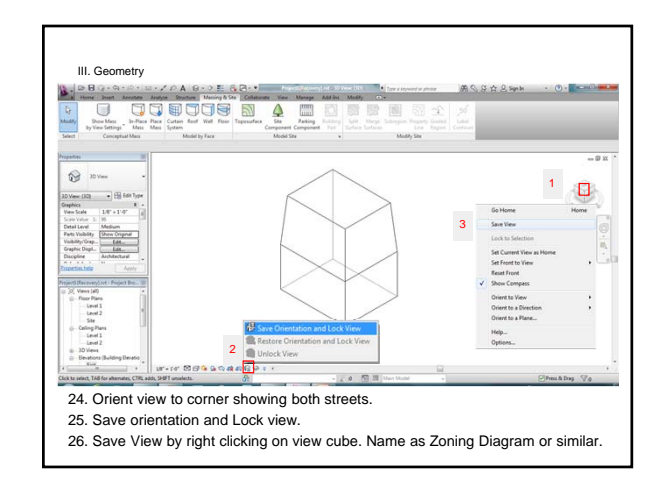